# Chapter 1: Getting Started with Wireshark - What, Why, and How?

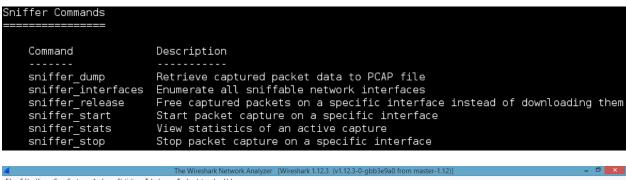

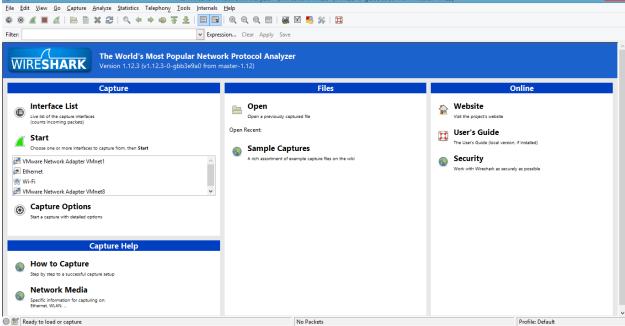

Custom window title (appended to existing titles): Piyush Verma for PACKTPUB

The Wireshark Network Analyzer [Piyush Verma for PACKTPUB] [Wireshark 1.12.6 (v1.12.6-0-gee1fce6 from master-1.12)]

<u>File Edit View Go Capture Analyze Statistics Telephony Tools Internals Help</u>

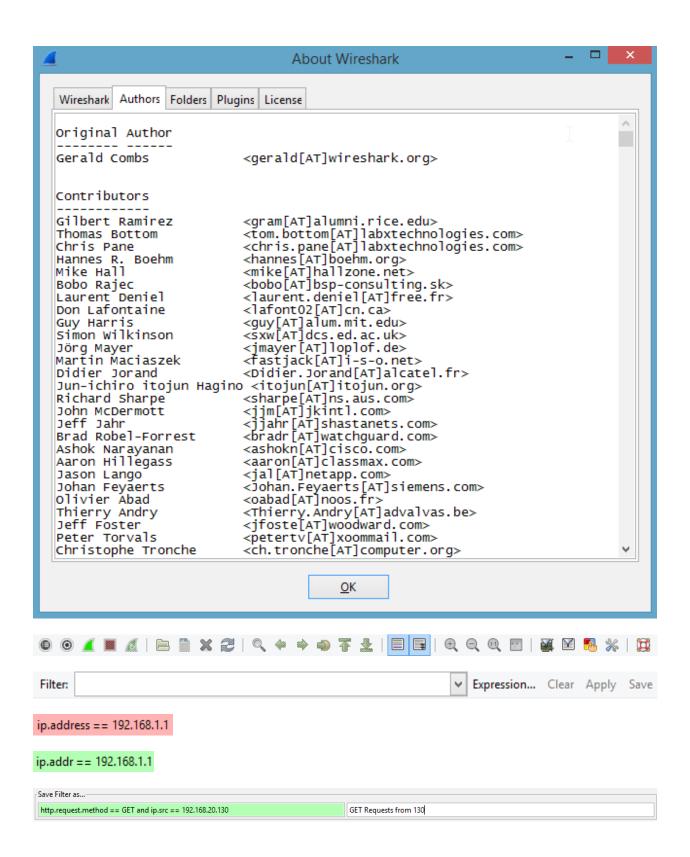

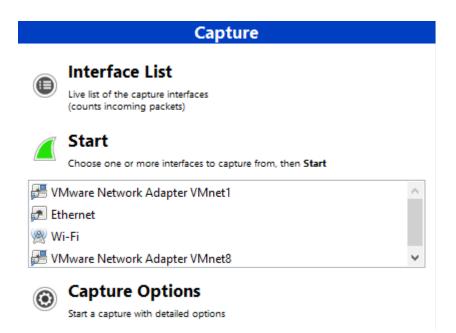

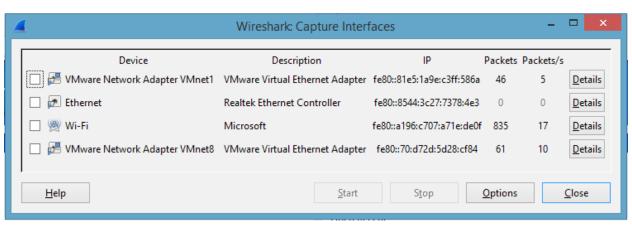

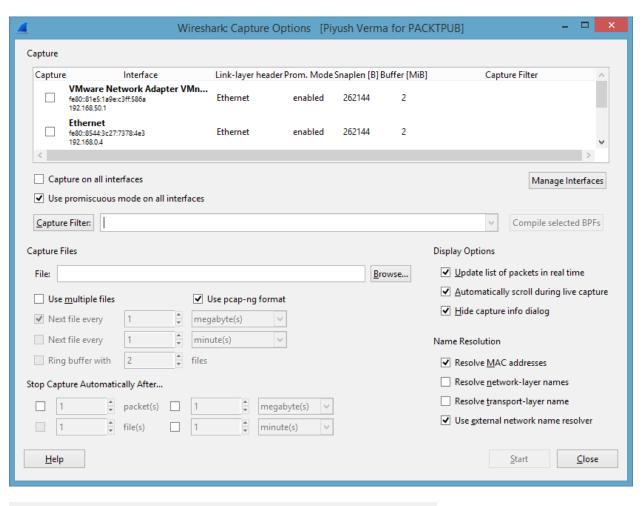

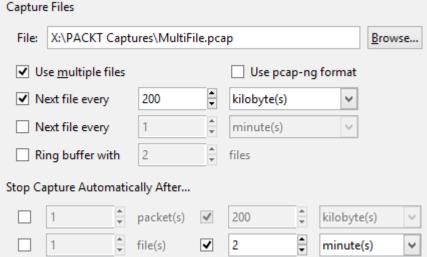

MultiFile\_00001\_20150117125104.pcap
MultiFile\_00002\_20150117125114.pcap

## **Capture Help**

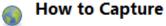

Step by step to a successful capture setup

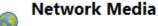

Specific information for capturing on: Ethernet, WLAN, ...

#### **Files**

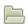

#### Open

Open a previously captured file

#### Open Recent:

X:\PackT WNS\WNS\Chapter 1\TelnetCapture.pcap (11 kB)

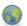

### **Sample Captures**

A rich assortment of example capture files on the wiki

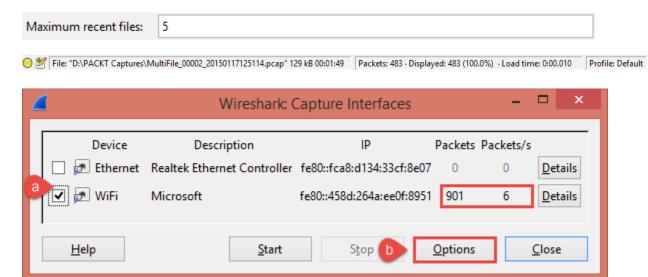

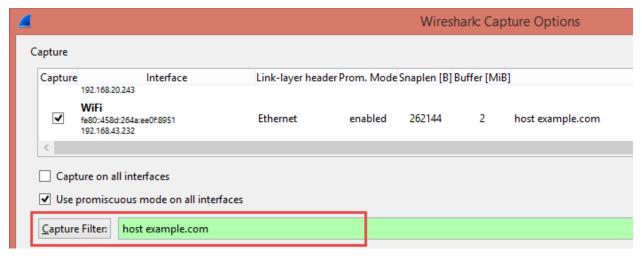

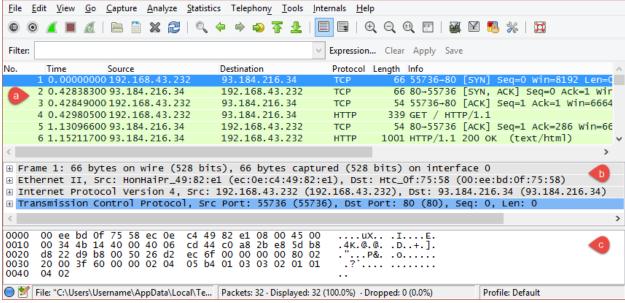

| No. | Time          | Source         | Destination    | Protocol | Length Info                                                                  |
|-----|---------------|----------------|----------------|----------|------------------------------------------------------------------------------|
|     | 1 0.000000000 | 192.168.43.232 | 93.184.216.34  | TCP      | 66 55736→80 [SYN] Seq=0 Win=8192 Len=0 MSS=1460 WS=4 SACK_PERM=1             |
|     | 2 0.428383000 | 93.184.216.34  | 192.168.43.232 | TCP      | 66 80-55736 [SYN, ACK] Seq=0 Ack=1 Win=33320 Len=0 MSS=1360 WS=2 SACK_PERM=1 |
|     | 3 0.428490000 | 192.168.43.232 | 93.184.216.34  | TCP      | 54 55736→80 [ACK] Seq=1 ACK=1 Win=66640 Len=0                                |
|     | 4 0.429805000 | 192.168.43.232 | 93.184.216.34  | HTTP     | 339 GET / HTTP/1.1                                                           |
|     | 5 1.130966000 | 93.184.216.34  | 192.168.43.232 | TCP      | 54 80→55736 [ACK] Seq=1 Ack=286 Win=66640 Len=0                              |
|     | 6 1.152117000 | 93.184.216.34  | 192.168.43.232 | HTTP     | 1001 HTTP/1.1 200 OK (text/html)                                             |
|     | 7 1.202033000 | 192.168.43.232 | 93.184.216.34  | TCP      | 54 55736→80 [ACK] Seg=286 Ack=948 Win=65692 Len=0                            |

!(ip.addr == 192.168.1.1)

ip.addr!= 192.168.1.1

~

~

~

#### **Chapter 2: Tweaking Wireshark**

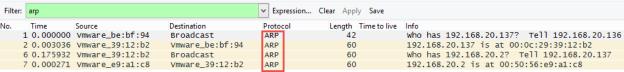

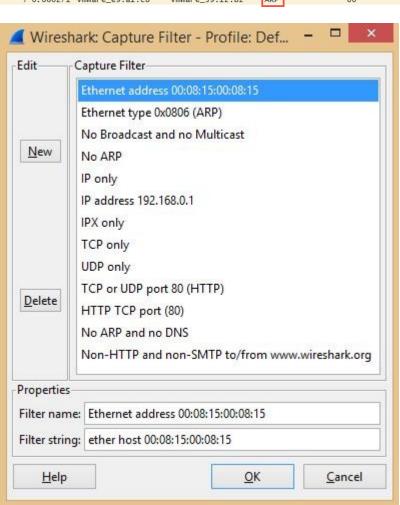

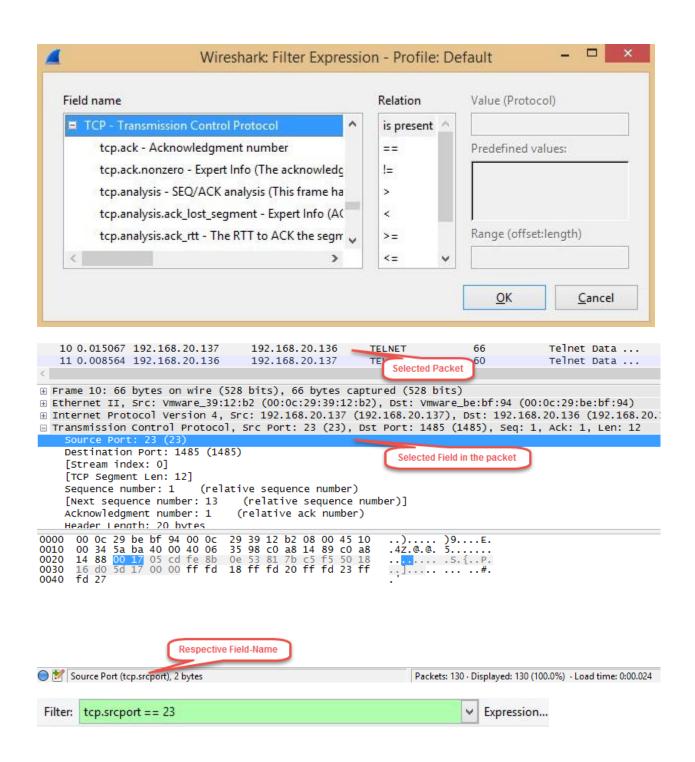

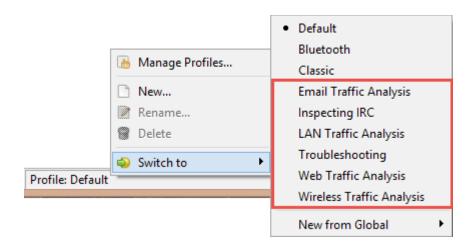

| Wireshark Authors Folders Plugins License |                                                                                                    |                              |  |  |  |  |
|-------------------------------------------|----------------------------------------------------------------------------------------------------|------------------------------|--|--|--|--|
| Name •                                    | Folder •                                                                                                    | Typical Files                |  |  |  |  |
| "File" dialogs                            | C:\Users\Piyush Verma\Documents\WNS Traces\                                                                                                    | capture files                |  |  |  |  |
| Temp                                      | $\underline{\text{C:}\backslash \text{Users}\backslash \text{PIYUSH$\sim$1}\backslash \text{AppData}\backslash \text{Local}\backslash \text{Temp}}$ | untitled capture files       |  |  |  |  |
| Personal configuration                    | C:\Users\Piyush Verma\AppData\Roaming\Wireshark\                                                                                                    | "dfilters", "preferences", " |  |  |  |  |
| Global configuration                      | C:\Program Files\Wireshark                                                                                                    | "dfilters", "preferences", " |  |  |  |  |
| System                                    | C:\Program Files\Wireshark                                                                                                    | "ethers", "ipxnets"          |  |  |  |  |
| Program                                   | C:\Program Files\Wireshark                                                                                                    | program files                |  |  |  |  |
| Personal Plugins                          | $\underline{C:} \\ Users \\ Piyush Verma \\ App Data \\ Roaming \\ Wireshark \\ plugins$                                                            | dissector plugins            |  |  |  |  |
| Global Plugins                            | C:\Program Files\Wireshark\plugins\1.12.3                                                                                                    | dissector plugins            |  |  |  |  |

#### <u>S</u>tatistics

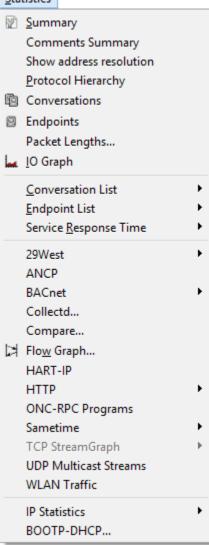

| Protocol                        | % Packets | Packets % Bytes |          | Bytes Mbit/s End Packets End Byte |       | nd Bytes En | s End Mbit/s |       |
|---------------------------------|-----------|-----------------|----------|-----------------------------------|-------|-------------|--------------|-------|
| ■ Frame                         | 100.00 %  | 130             | 100.00 % | 9700                              | 0.003 |             |              | 0.000 |
| ☐ Ethernet                      | 100.00 %  | 130             | 100.00 % | 9700                              | 0.003 | 0           | 0            | 0.000 |
| Address Resolution Protocol     | 3.08 %    | 4               | 2.29 %   | 222                               | 0.000 | 4           | 222          | 0.000 |
| ☐ Internet Protocol Version 4   | 96.92 %   | 126             | 97.71 %  | 9478                              | 0.003 | 0           | 0            | 0.000 |
| ☐ Transmission Control Protocol | 95.38 %   | 124             | 95.56 %  | 9269                              | 0.003 | 43          | 2428         | 0.001 |
| Telnet                          | 62,31 %   | 81              | 70.53 %  | 6841                              | 0.002 | 81          | 6841         | 0,002 |
| ☐ User Datagram Protocol        | 1.54 %    | 2               | 2.15 %   | 209                               | 0.000 | 0           | 0            | 0.000 |
| Domain Name Service             | 1.54 %    | 2               | 2.15 %   | 209                               | 0.000 | 2           | 209          | 0.000 |

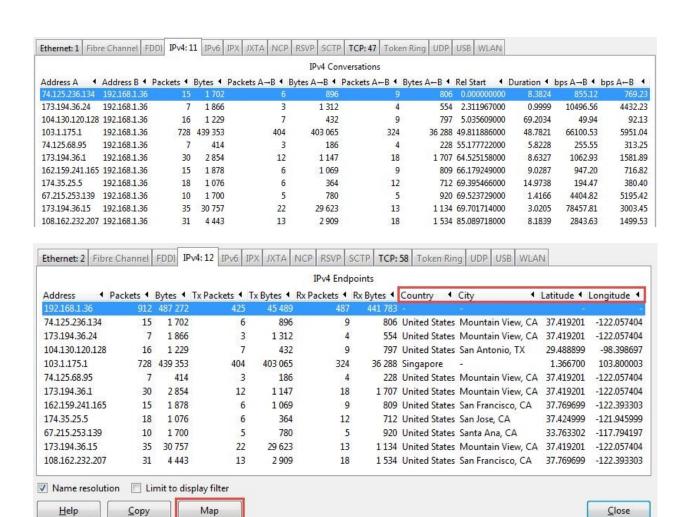

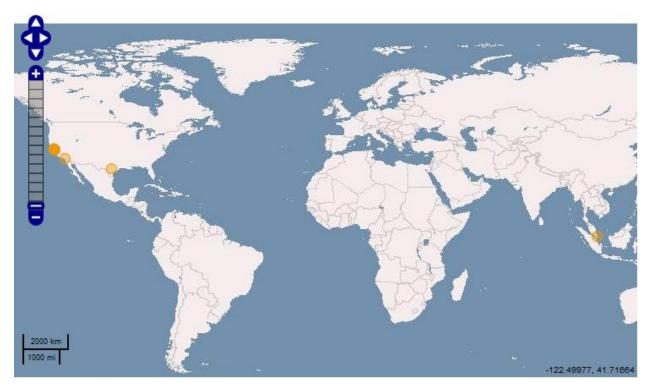

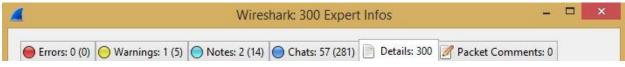

#### ■ Expert - Expert Info

\_ws.expert.group - Group (Wireshark expert group)

\_ws.expert.message - Message (Wireshark expert information)

\_ws.expert.severity - Severity level (Wireshark expert severity level)

- >tshark -D \Device\NPF\_{A0A69947-9A6A-4B5F-87EE-900B6F7D307A> (UMware Network Adapter UM
- . Device\NPF\_{AOCCOE6D-5F3A-49EB-9AC7-9A8DBDFA5FDA} (Ethernet). Device\NPF\_{A2BD2764-92CC-4DAB-A414-655ED6245OC1} (Wi-Fi)

```
C:\Users\Piyush Verma>tshark -r HTTP_traffic.pcap -qz io,phs
Protocol Hierarchy Statistics
Filter:
                                               frames:721 bytes:598880
frames:721 bytes:598880
frames:721 bytes:598880
frames:86 bytes:56115
frames:10 bytes:8063
eth
 h
ip
tcp
http
da
         data-text-lines
                                               frames:6 bytes:3501
           tcp.segments
                                               frames:10 bytes:8649
frames:9 bytes:7535
frames:22 bytes:16904
frames:21 bytes:16002
         media
           tcp.segments
         png
         tcp.segments
image-gif
                                               frames:1 bytes:1390
frames:1 bytes:733
         urlencoded-form
```

```
C:\Users\Piyush Verma\capinfos \text{-tcsyizH HTTP_Traffic.pcap} \\
File name: \text{HTTP_Traffic.pcap} \\
File type: \text{Wireshark/tcpdump/...} - pcap \to -t \\
Number of packets: \text{721} \to -c \\
File size: \text{610 kB} \to -s \\
Data byte rate: \text{6465 bytes/s} \to -y \\
Data bit rate: \text{830.62 bytes} \to -z \\
SHA1: \text{40d6829e50a407f0f993ad2a822a3259e8d31833} \\
RIPEMD160: \text{401176fc4802e9f84f8d3b1f84d48} \\
MD5: \text{401176fc4802e9f84f8d3b1f84d48}
```

#### C:\Users\Piyush Verma>editcap -v -c 400 HTTP\_Traffic.pcap HTTP.pcap

| HTTP_00000_20150210215026   | 2/12/2015 11:05 AM | Wireshark capture file | 328 KB |
|-----------------------------|--------------------|------------------------|--------|
| ➡ HTTP_00001_20150210215047 | 2/12/2015 11:05 AM | Wireshark capture file | 282 KB |
| HTTP_Traffic                | 2/10/2015 9:53 PM  | Wireshark capture file | 597 KB |

#### C:\Users\Piyush Verma>mergecap HTTP\_00000\_20150210215026.pcap HTTP\_00001\_2015021 0215047.pcap -w HTTP\_Merged.pcap

| MTTP_00000_20150210215026   | 2/12/2015 11:05 AM | Wireshark capture file | 328 KB |
|-----------------------------|--------------------|------------------------|--------|
| ➡ HTTP_00001_20150210215047 | 2/12/2015 11:05 AM | Wireshark capture file | 282 KB |
| HTTP Merged                 | 2/12/2015 10:24 PM | Wireshark capture file | 609 KB |

#### Name

| Geol |  |
|------|--|
|      |  |
|      |  |
|      |  |

GeolP.dat

GeolPASNum.dat

GeolPASNum.dat

GeoLiteCity.dat

📜 GeoLiteCity.dat

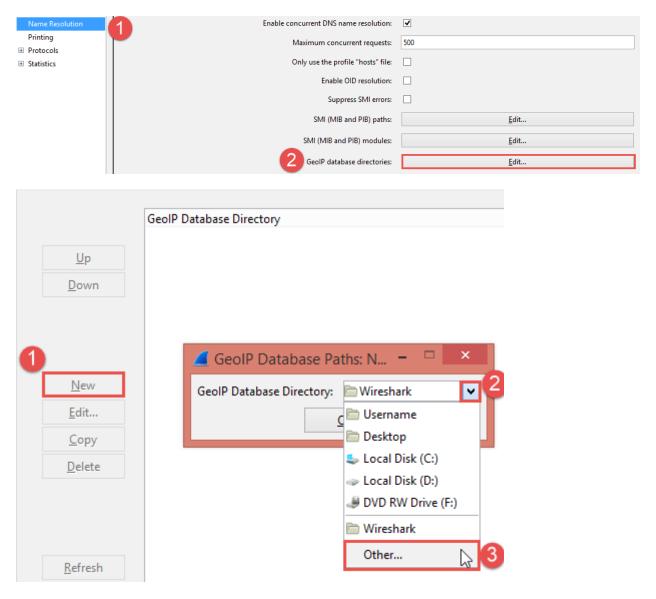

**Chapter 3: Analyzing Threats to LAN Security** 

| 5 0.001510000  | 192.168.20.129 | 192.168.20.200 | TCP | 49944-21 [ACK] Seq=1 Ack=28 Win=29696 Li |
|----------------|----------------|----------------|-----|------------------------------------------|
| 6 3.285827000  | 192.168.20.129 | 192.168.20.200 | FTP | Request: USER anonymous                  |
| 7 3.286395000  | 192.168.20.200 | 192.168.20.129 | FTP | Response: 331 Anonymous access allowed,  |
| 8 3.286570000  | 192.168.20.129 | 192.168.20.200 | TCP | 49944-21 [ACK] Seq=17 Ack=100 Win=29696  |
| 9 5.610442000  | 192.168.20.129 | 192.168.20.200 | FTP | Request: PASS anonymous                  |
| 10 5.611472000 | 192.168.20.200 | 192.168.20.129 | FTP | Response: 230 Anonymous user logged in.  |

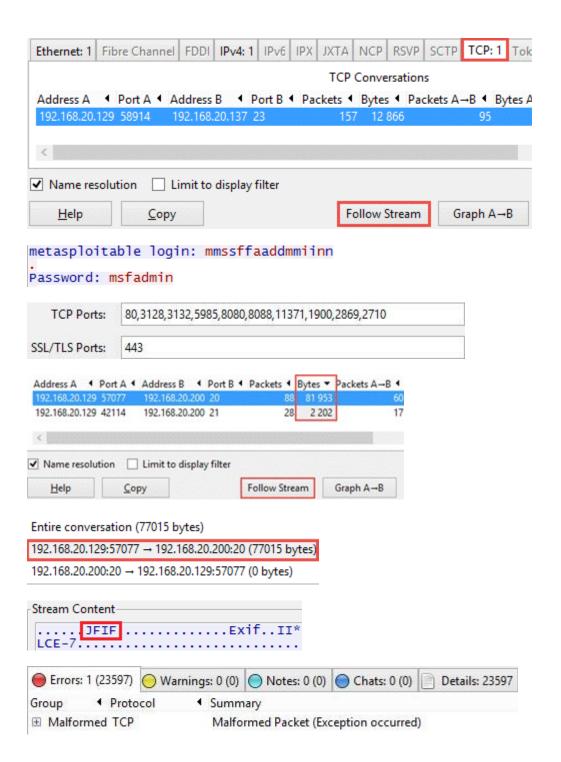

```
Destination
                                               Protocol Time to live
1650 0.964400 200.31.92.97
                                 192.168.20.1
                                               TCP
                                                               64 [Malformed Packet]
      0.964445
                24.128.209.15
                                                               64 [Malformed Packet]
1651
                                 192.168.20.1
                                                TCP
1652
      0.964603
                0.28.170.40
                                 192.168.20.1
                                                               64 [Malformed Packet]
                                                TCP
      0.964651
                81.109.181.82
                                 192.168.20.1
                                                TCP
                                                               64 [Malformed Packet]
1653
1655
      0.970208
                157.228.182.109
                                 192.168.20.1
                                                TCP
                                                               64 [Malformed Packet]
1656
      0.970305
                239.172.62.70
                                 192.168.20.1
                                                TCP
                                                               64 [Malformed Packet]
1657
      0.970363
                85.104.183.50
                                 192.168.20.1
                                                               64 [Malformed Packet]
                                                TCP
                152.6.91.49
                126, 233, 181, 65
                                 192 168 20 1
1660
      0.970681
                125.234.159.121
                                 192.168.20.1
                                                TCP
                                                               64 [Malformed Packet]
      0.970729
                224.147.19.9
                                 192.168.20.1
                                                TCP
                                                                  [Malformed Packet]
                                                                   Malformed Packet
⊕ Frame 1650: 54 bytes on wire (432 bits), 54 bytes captured (432 bits)
☐ Ethernet II, Src: 79:0c:b6:43:6c:b3 (79:0c:b6:43:6c:b3), Dst: 92:94:32:04:f3:96 (92:94:32:04:f3:96)

    ⊕ Destination: 92:94:32:04:f3:96 (92:94:32:04:f3:96)

    Source: 79:0c:b6:43:6c:b3 (79:0c:b6:43:6c:b3)
  3 [Expert Info (Warn/Protocol): Source MAC must not be a group address: IEEE 802.3-2002, Section 3.2.3(b)]
         [Source MAC must not be a group address: IEEE 802.3-2002, Section 3.2.3(b)]
        [Severity level: Warn]
        [Group: Protocol]
Interface: 192.168.20.13<u>2 --- 0xb</u>
  Internet Address
192.168.20.1
192.168.20.2
                                  Physical Address
00-0c-29-9b-1a-7a
00-0c-29-9b-1a-7a
                                                                  Type
                                                                  dynamic
                                                                  dynamic
                                  00-0c-29-9b-1a-7a
00-0c-29-9b-1a-7a
00-0c-29-9b-1a-7a
00-0c-29-9b-1a-7a
  192.168.20.128
192.168.20.129
192.168.20.135
                                                                  dynamic
                                                                  dynamic
                                                                  dynamic
               Warnings: 6 (420) Notes: 0 (0) Chats: 0 (0)
Errors: 0 (0)
                                                                        Details: 420
Group
            ◆ Protocol

    Summary

■ Sequence ARP/RARP
                                 Duplicate IP address configured (192.168.20.135)
Duplicate IP address configured (192.168.20.254)

■ Sequence ARP/RARP

                                 Duplicate IP address configured (192.168.20.132)

	■ Sequence ARP/RARP

                                 Duplicate IP address configured (192.168.20.128)
Duplicate IP address configured (192.168.20.2)

■ Sequence ARP/RARP

                                 Duplicate IP address configured (192.168.20.1)
   Time
                                  Destination
                                                   Protocol Length Info
               Source
200 *REF*
               Vmware_e7:a7:32
                                  Broadcast
                                                   ARP
                                                            42 who has 192.168.20.239? Tell 192.168.20.128
201 0.001763
               Vmware_e7:a7:32
                                  Broadcast
                                                            42 Who has 192.168.20.211?
                                                                                          Tell 192.168.20.128
                                                    ARP
202 0.003438
               Vmware_e7:a7:32
                                  Broadcast
                                                    ARP
                                                            42 Who has 192.168.20.205?
                                                                                          Tell 192.168.20.128
203 0.004951
               Vmware_e7:a7:32
                                  Broadcast
                                                   ARP
                                                            42 Who has 192.168.20.197?
                                                                                          Tell 192.168.20.128
204 0.007426
               Vmware_e7:a7:32
                                  Broadcast
                                                   ARP
                                                            42 Who has 192.168.20.184?
                                                                                          Tell 192.168.20.128
205 0.009151
               Vmware_e7:a7:32
                                  Broadcast
                                                    ARP
                                                            42 Who has 192.168.20.243?
                                                                                          Tell 192.168.20.128
               Vmware_e7:a7:32
206 0.010861
                                  Broadcast
                                                            42 Who has 192.168.20.179?
                                                                                          Tell 192.168.20.128
                                                   ARP
207 0.012412
               Vmware_e7:a7:32
                                  Broadcast
                                                    ARP
                                                            42 Who has 192.168.20.163?
                                                                                          Tell 192.168.20.128
208 0.014607
               Vmware_e7:a7:32
                                  Broadcast
                                                    ARP
                                                            42 Who has 192.168.20.136?
                                                                                          Tell 192.168.20.128
209 0.017888
               Vmware_e7:a7:32 Broadcast
                                                   ARP
                                                            42 Who has 192.168.20.123? Tell 192.168.20.128
```

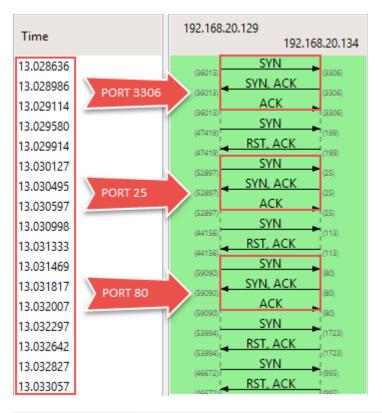

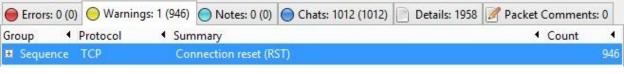

| Address A      | ◆ Port A ◆ | Address B ◀     | Port B ◀ | Packets ▼ | Bytes ◀ |
|----------------|------------|-----------------|----------|-----------|---------|
| 192.168.20.129 | 51610      | 192.168.20.134  | 53       | 4         | 280     |
| 192.168.20.129 | 38185      | 192.168.20.134  | 21       | 4         | 280     |
| 192.168.20.129 | 37020      | 192.168.20.134  | 3306     | 4         | 280     |
| 192.168.20.129 | 56592      | 192.168.20.134  | 23       | 4         | 280     |
| 192.168.20.129 | 60096      | 192.168.20.134  | 80       | 4         | 280     |
| 192.168.20.129 | 53907      | Open Ports      | 25       | 4         | 280     |
| 192.168.20.129 | 43531      | 194,100,40,1    | 22       | 4         | 280     |
| 192.168.20.129 | 35940      | 192.168.20.134  | 139      | 4         | 280     |
| 192.168.20.129 | 51495      | 192.168.20.134  | 445      | 4         | 280     |
| 192.168.20.129 | 36845      | 192.168.20.134  | 8180     | 4         | 280     |
| 192.168.20.129 | 42382      | 192.168.20.134  | 8009     | 4         | 280     |
| 192.168.20.129 | 50915      | 192.168.20.134  | 5432     | 4         | 280     |
| 192.168.20.129 | 43550      | 192.168.20.134  | 143      | 2         | 134     |
| 192.168.20.129 | 5499 c     | losed Ports     | 1723     | 2         | 134     |
| 192.168.20.129 | 48420      | 192,108,20,7 34 | 199      | 2         | 134     |
| 192.168.20.129 | 39179      | 192.168.20.134  | 256      | 2         | 134     |

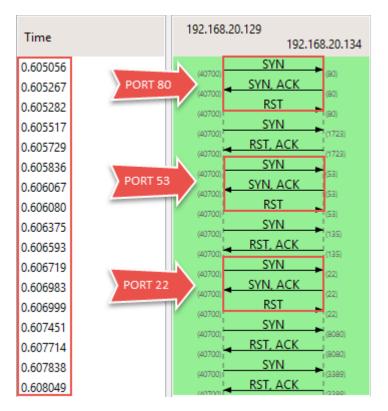

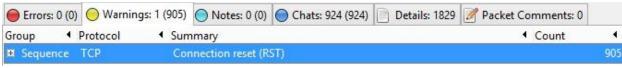

| Address A     | Port A  | ◆ Address E  | 3 ◀   | Port B 🖣 | Packets ▼ | Bytes 4 |
|---------------|---------|--------------|-------|----------|-----------|---------|
| 192.168.20.12 | 9 63122 | 192.168.2    | 0.134 | 139      | 3         | 172     |
| 192.168.20.12 | 9 63122 | 192.168.2    | 0.134 | 445      | 3         | 172     |
| 192.168.20.12 | 9 63122 | 192.168.2    | 0.134 | 22       | 3         | 172     |
| 192.168.20.12 | 9 63122 | 192.168.2    | 0.134 | 53       | 3         | 172     |
| 192.168.20.12 | 9 63122 | 102 168 2    | 134   | 25       | 3         | 172     |
| 192.168.20.12 | 9 63122 | Open Ports   |       | 3306     | 3         | 172     |
| 192.168.20.12 | 9 63122 | 192.168.2    | T.134 | 23       | 3         | 172     |
| 192.168.20.12 | 9 63122 | 192.168.2    | 0.134 | 21       | 3         | 172     |
| 192.168.20.12 | 9 63122 | 192.168.2    | 0.134 | 80       | 3         | 172     |
| 192.168.20.12 | 9 63122 | 192.168.2    | 0.134 | 8180     | 3         | 172     |
| 192.168.20.12 | 9 63122 | 192.168.2    | 0.134 | 5432     | 3         | 172     |
| 192.168.20.12 | 9 63122 | 192.168.2    | 0.134 | 8009     | 3         | 172     |
| 192.168.20.12 | 9 63122 | 192.168.2    | 134   | 993      | 2         | 118     |
| 192.168.20.12 | 9 631   | Closed Ports | - 3   | 1723     | 2         | 118     |
| 192.168.20.12 | 9 62    | 194,100,4    | 134   | 554      | 2         | 118     |
| 192.168.20.12 | 9 63122 | 192.168.2    | 0.134 | 1720     | 2         | 118     |

```
□ Transmission Control Protocol, Src Port: 58221
    Source Port: 58221 (58221)
    Destination Port: 22 (22)
    [Stream index: 16]
      Indicates a packet with
                           (relative sequence num
          NO TCP flags
    Header Length: 20 bytes
  ■ .... 0000 0000 0000 = Flags: 0x000 (<None>)
                      192.168.20.129
Time
                                  192.168.20.134
                                ACK 
13.013458
                       (3667)
                                ACK
13.014072
                       (3667)
                                RST
13.014339
                       (3667)
                                RST
13.014442
Form item: "GALX" = "iLLGOCpBk_Q"
⊕ Form item: "continue" = "http://mail.google.com/mail/"
⊕ Form item: "service" = "mail"

⊕ Form item: "rm" = "false"

→ Form item: "ltmpl" = "default"

⊕ Form item: "scc" = "1"
⊕ Form item: "ss" = "1"
⊕ Form item: "osid" = "1"
⊕ Form item: "_utf8" = "§§"
⊕ Form item: "pstMsg" = "1"
Form item: "checkedDomains" = "youtube"
⊕ Form item: "Email" = "randomuser@gmail.com"

⊕ Form item: "Passwd" = "THE!R!SHC@FE"

⊕ Form item: "signIn" = "Sign in"
  [Full request URI: http://login.yahoo.com/?.src=ym&.int
  [HTTP request 1/2]
  [Response in frame: 8522]
  [Next request in frame: 8525]
HTML Form URL Encoded: application/x-www-form-urlencoded

→ Form item: "countrycode" = "1"

    ⊕ Form item: "passwd" = "SUPER$3CR3TP@$$w0rd"
```

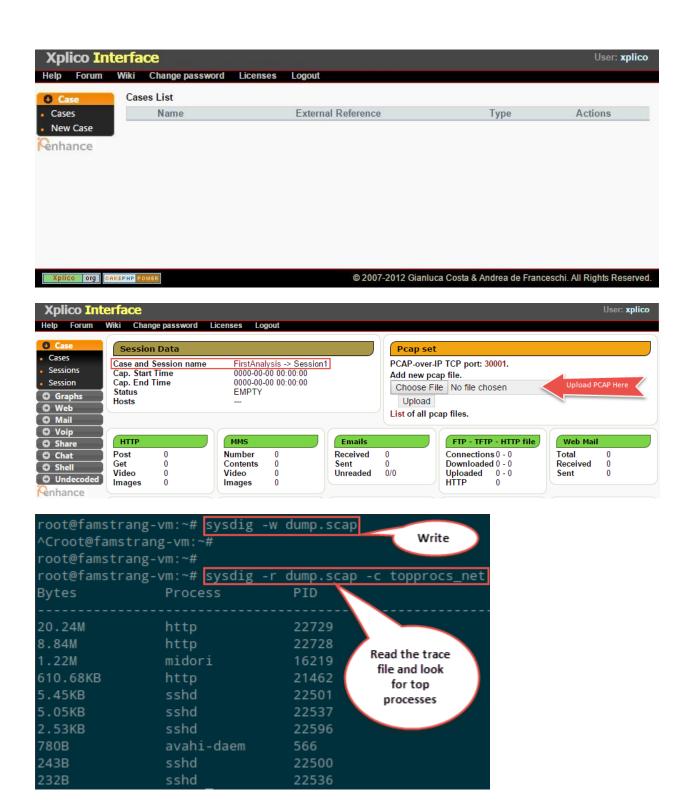

```
Category: CPU Usage

spectrogram Visualize OS latency in real time.
subsecoffset Visualize subsecond offset execution time.
topcontainers_cpu Top containers by CPU usage
topprocs_cpu Top processes by CPU usage

Category: Errors

topcontainers_error Top containers by number of errors
topfiles_errors Top files by number of errors
topprocs_errors top processes by number of errors
```

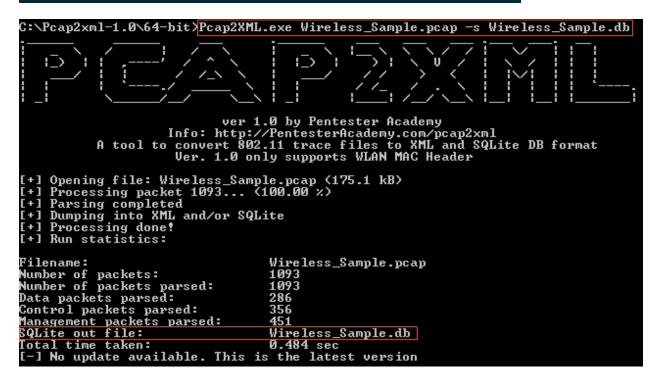

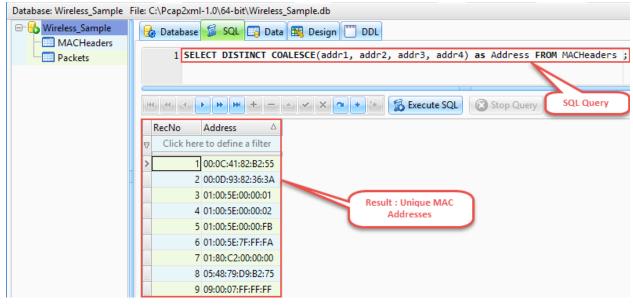

```
# ./sshflow.py SSH.pcap
  sshflow
loading analyzers
  general stats
  nested tunnels
  interactive session
  jabber
  x11 tunneling
generating statistics from pcap file, please wait...
 SSH handshake: 192.168.20.129:56467 -> 192.168.20.134:22
processed 390 packets, analysis follows...
 --- analysis of conversation: 192.168.20.129:56467 -> 192.168.20.134:22 ---
General statistics
  Detected ciphersuite: aes128-ctr hmac-md5 zlib@openssh.com
  Smallest possible packet for ciphersuite: 48
  Packets sent by client: 111
  Packets sent by server: 136
  Average client packet length: 890
  Average server packet length: 1185
  Total bytes (of SSH data) sent by client: 7120
  Total bytes (of SSH data) sent by server: 15416
  Most common client packet size: [(48, 101), (64, 3), (144, 2), (32, 1), (16, 1)]
  Most common server packet size: [(48, 57), (64, 48), (80, 15), (112, 3), (1448, 3)]
  Average time between client packets: 0.618071027236
  Average time between server packets: 0.507311671527
 > Likely an interactive shell session
   End of analysis -
```

```
# ./sshflow.py SSH2.pcap
 sshflow
loading analyzers
  general stats
  nested tunnels
  interactive session
  jabber
  x11 tunneling
  scp
generating statistics from pcap file, please wait...
  SSH handshake: 192.168.10.129:39961 -> 192.168.10.133:22
processed 148 packets, analysis follows...
 -- analysis of conversation: 192.168.10.129:39961 -> 192.168.10.133:22 ---
General statistics
  Detected ciphersuite: aes128-ctr hmac-md5 zlib@openssh.com
  Smallest possible packet for ciphersuite: 48
  Packets sent by client: 69
  Packets sent by server: 12
  Average client packet length: 7149
  Average server packet length: 275
  Total bytes (of SSH data) sent by client: 78640
  Total bytes (of SSH data) sent by server: 2200
 Most common client packet size: [(1448, 51), (64, 4), (504, 4), (32, 2), (144, 2)]
 Most common server packet size: [(48, 5), (32, 1), (64, 1), (80, 1), (128, 1)]
  Average time between client packets: 0.0535690151155
  Average time between server packets: 0.311237725345
  Likely a file copy from client to server
  - End of analysis --
GET /sqli-labs/Less-1/?id=1 HTTP/1.1\r\n
Host: 192.168.20.129\r\n
Accept: */*\r\n
User-Agent: Mozilla/4.0 (compatible; MSIE 7.0; Windows NT 5.1; SV1; .NET CLR 2.0.50727) Havij\r\n
Connection: Close\r\n
GET /sqli-labs/Less-1/?id=1 HTTP/1.1\r\n
Accept-Language: en-us, en; q=0.5\r\n
Accept-Encoding: gzip,deflate\r\n
Host: 127.0.0.1\r\n
Accept: text/html,application/xhtml+xml,application/xml;q=0.9,*/*;q=0.8\r\n
User-Agent: sqlmap/1.0-dev-nongit-20150228 (http://sqlmap.org)\r\n
                     Wireshark: Protocol Hierarchy Statistics
                                Display filter: none
  Protocol
                                           % Packets Packets % Bytes
  ■ Frame
                                           100.00 % 208428 100.00 %
    □ IEEE 802.11 wireless LAN
                                           100.00 %
                                                  208428 100.00 9
         IEEE 802.11 wireless LAN management frame | 0.10 %
                                                      213 0.14 %
```

74.39 % 155051 95.07 %

Data

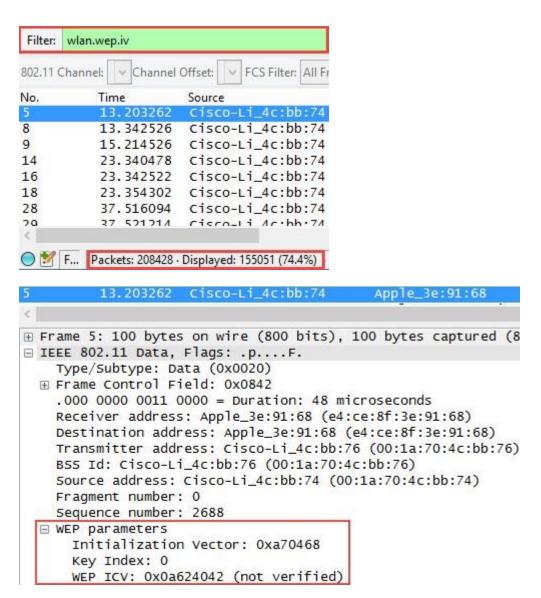

```
Aircrack-ng 1.2 rc2
              [00:00:00] Tested 861 keys (got 50459 IVs)
KΒ
      depth
              byte(vote)
0
      0/13
              28(63744) A8(60928) 86(58880) C7(58880) 3D(58624)
 1
              57(76544) 0F(60928) 34(59392) 5B(58880) D4(57856)
      0/
         1
2
      1/
              1E(61952) A8(59648) 67(59136) 03(58624) 5F(58368)
 3
              B4(75264) 31(61184) 7F(60416) 66(58112) 83(57856)
      0/
      9/
 4
              F9(58368) 07(57856) EF(57856) FF(57856) 3B(57600)
         KEY FOUND! [ 28:E6:6B:E9:D3:B6:20:95:DD:E9:2F:BE:37 ]
     Decrypted correctly: 100%
```

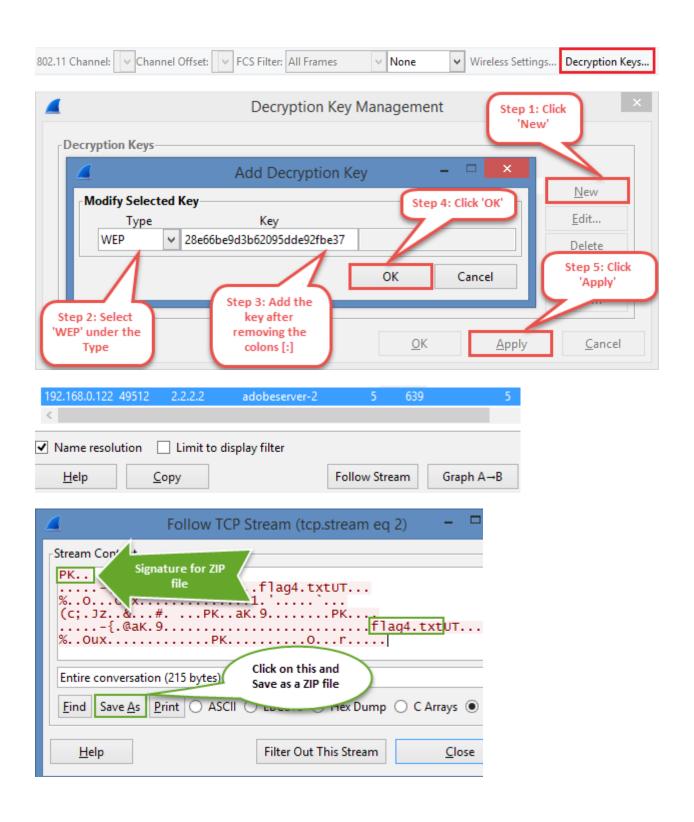

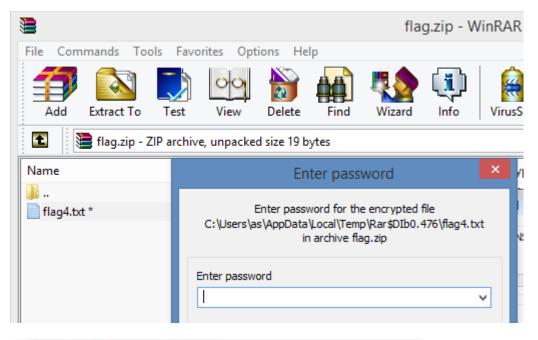

□ Internet Message Format Received: from [192.168.0.122] ([2.2.2.1]) by c Message-ID: <4F9DB1BE.9060902@carolinacon8.com> Date: Sun, 29 Apr 2012 17:25:18 -0400 ⊕ From: metalman <metalman@carolinacon8.com>, 1 i User-Agent: Mozilla/5.0 (Windows; U; Windows NT MIME-Version: 1.0 ⊕ To: crashman@carolinacon8.com, metalman@carolin Subject: yo... ⊕ Content-Type: text/plain; charset=ISO-8859-1; for the content of the content of the c Content-Transfer-Encoding: 7bit Return-Path: <metalman@carolinacon8.c Base-64 □ Line-based text data: text/plain encoded cm,\r\n string is this right?\r\n dGhliHBhc3N3b3JkiGlziGJvc3Rvbk1BMTk3Nwo=\r\n

:~# python
Python 2.7.3 (default, Mar 14 2014, 11:57:14)
[GCC 4.7.2] on linux2
Type "help", "copyright", "credits" or "licen
>>> import base64
>>> base64.b64decode("dGhlIHBhc3N3b3JkIGlzIGJ
'the password is bostonMA1977\n'

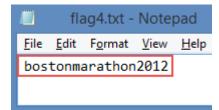

| Filter   | pop.request.com          | mand == PASS                     |             |              | ✓ Expre       | ession             | Clear    | Apply Sav       |
|----------|--------------------------|----------------------------------|-------------|--------------|---------------|--------------------|----------|-----------------|
| No.      | Time                     | Source                           | Destinat    | ion          | Protoc        | ol Info            | )        |                 |
| 3022     | 5 *REF*                  | 192.168.10                       | .1 192.1    | 58.10.132    | 2 POP         | C:                 | PASS     | eeeevw          |
| 3022     | 6 0.000422               | 192.168.10                       | .1 192.1    | 58.10.132    | 2 POP         | C:                 | PASS     | eeeevW          |
| 3026     | 4 0.074131               | 192.168.10                       | .1 192.1    | 58.10.132    | 2 POP         | C:                 | PASS     | eeeevy          |
| 3031     | 2 0.199417               | 7 192.168.10                     | .1 192.1    | 58.10.132    | 2 POP         | C:                 | PASS     | eeeevY          |
| 3032     | 2 0.249480               | 192.168.10                       | .1 192.1    | 58.10.132    | 2 POP         | C:                 | PASS     | eeeevb          |
| 3032     | 5 0.262069               | 9 192.168.10                     | .1 192.1    | 58.10.132    | 2 POP         | C:                 | PASS     | eeeevB          |
| 3032     | 6 0.262111               | 192.168.10                       | .1 192.1    | 58.10.132    | 2 POP         | C:                 | PASS     | eeeevv          |
| 3033     | 0.277704                 | 192.168.10                       | .1 192.1    | 58.10.132    | 2 POP         | C:                 | PASS     | eeeevV          |
| 3033     | 1 0.277711               | 192.168.10                       | .1 192.1    | 58.10.132    | 2 POP         | C:                 | PASS     | eeeevK          |
| 3033     | 2 0.277711               | 192.168.10                       | .1 192.1    | 58.10.132    | 2 POP         | c:                 | PASS     | eeeevk          |
| 3034     | 5 0.327554               | 192.168.10                       | .1 192.1    | 58.10.132    | 2 POP         | C:                 | PASS     | eeeevx          |
| 3034     | 6 0.327642               | 192.168.10                       | .1 192.1    | 58.10.132    | 2 POP         | C:                 | PASS     | eeeevX          |
|          |                          |                                  |             |              |               |                    |          |                 |
| Filter:  | ftp.request.comman       | d                                |             | ~            | Expression    | C <b>lear</b> Ap   | ply Sav  | re              |
| No.      | Time                     | Source                           | Destination | Pi           | rotocol Info  |                    |          |                 |
| 25       | *REF*                    | 192.168.10.129                   |             |              | TP Req        | uest: (            | JSER a   | dmin            |
| 28       | 0.003557                 | 192.168.10.129                   |             |              |               |                    |          | nonymous        |
| 30       | 0.006026                 | 192.168.10.129                   |             |              |               | uest: l            |          |                 |
| 32       | 0.009513                 | 192.168.10.129                   |             |              |               | uest: F            |          |                 |
| 34<br>36 | 0.021116                 | 192.168.10.129                   |             |              |               | uest: l            |          |                 |
| 39       | 0.031096<br>0.032572     | 192.168.10.129<br>192.168.10.129 |             |              |               | uest: I<br>uest: I |          | acktpub<br>dmin |
| 48       | 0.048233                 | 192.168.10.129                   |             |              |               | uest: (            |          |                 |
| 51       | 0.060492                 | 192.168.10.129                   |             |              |               |                    |          | tppasswor       |
|          |                          |                                  |             |              |               |                    |          |                 |
| Filter:  | ftp.response.code == 230 | )                                |             | ∨ Expression | . Clear Apply | Save               |          |                 |
| No.      |                          | ource Destin                     |             | Protocol In  | -             |                    | <u> </u> |                 |
| 1576     | 10.316911 1              | 192.168.10.133 192.              | 160 10 100  | FTP R        |               | O HEOR I           | net admi | n logged i      |

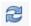

## **Chapter 4: Probing E-mail Communications**

| No. Time | e      | Source      | Destination | Protocol | Length Info                                 |
|----------|--------|-------------|-------------|----------|---------------------------------------------|
| 1 0.     | 000000 | 192.168.0.3 | 192.168.0.1 | TCP      | 62 1077→25 [SYN] Seq=0 Win=16384 Len=0 MS   |
| 2 0.     | 000000 | 192.168.0.1 | 192.168.0.3 | TCP      | 62 25→1077 [SYN, ACK] Seq=0 Ack=1 Win=1752  |
| 3 0.     | 020029 | 192.168.0.3 | 192.168.0.1 | TCP      | 60 1077→25 [ACK] Seq=1 Ack=1 Win=17520 Le   |
| 4 0.     | 020029 | 192.168.0.1 | 192.168.0.3 | SMTP     | 158 S: 220 Server Microsoft ESMTP MAIL Serv |
| 5 0.     | 030043 | 192.168.0.3 | 192.168.0.1 | SMTP     | 67 C: EHLO Client                           |
| 60.      | 190274 | 192.168.0.1 | 192.168.0.3 | TCP      | 54 25→1077 [ACK] Seq=105 Ack=14 Win=17507   |
| 7 0.     | 420605 | 192.168.0.1 | 192.168.0.3 | SMTP     | 290 S: 250 Server Hello [192.168.0.3]   250 |
| 8 0.     | 430619 | 192.168.0.3 | 192.168.0.1 | SMTP     | 66 C: AUTH LOGIN                            |
| 9 0.     | 430619 | 192.168.0.1 | 192.168.0.3 | SMTP     | 72 S: 334 VXN1cm5hbwu6                      |
| 10 0.    | 430619 | 192.168.0.3 | 192.168.0.1 | SMTP     | 64 C: User: QXVkaQ==                        |
| 11 0.    | 430619 | 192.168.0.1 | 192.168.0.3 | SMTP     | 72 S: 334 UGFzc3dvcmQ6                      |
| 12 0.    | 430619 | 192.168.0.3 | 192.168.0.1 | SMTP     | 64 C: Pass: MTIzNGFk                        |
| 13 0.    | 440634 | 192.168.0.1 | 192.168.0.3 | SMTP     | 91 S: 235 2.7.0 Authentication successful   |

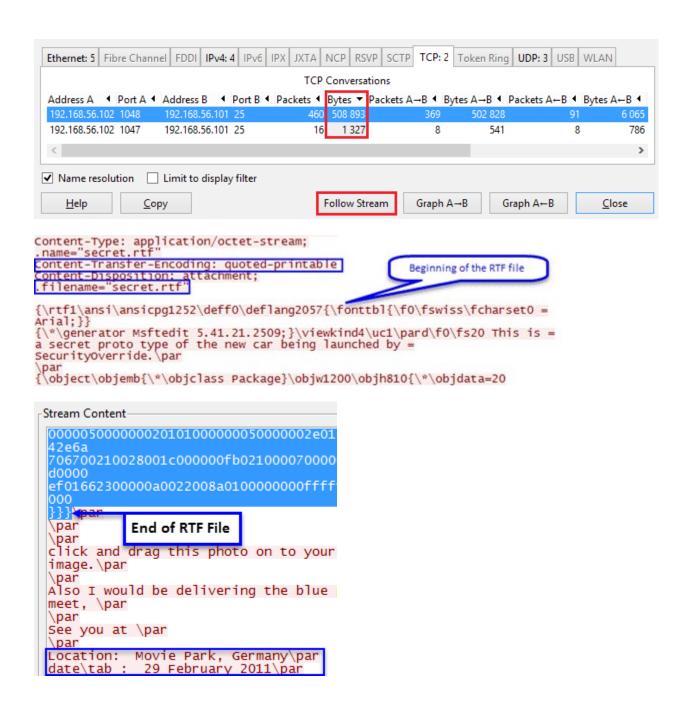

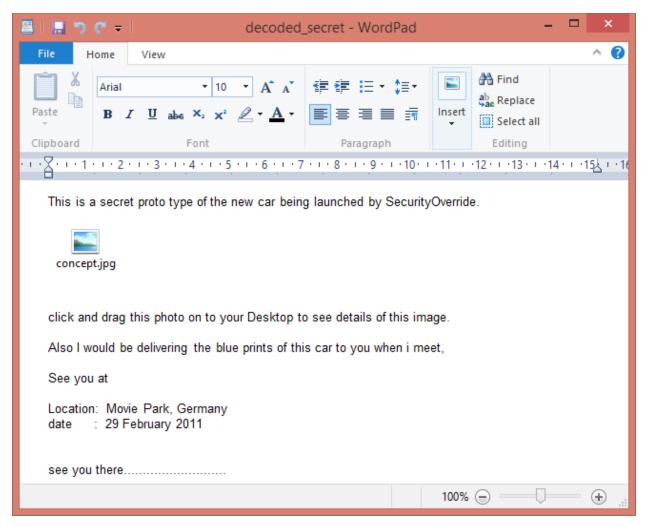

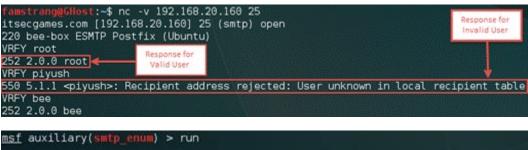

[\*] 192.168.20.160:25 Banner: 220 bee-box ESMTP Postfix (Ubuntu)
[+] 192.168.20.160:25 Users found: , avahi, avahi-autoipd, backup, bin, daemon, ftp, games, gdm, gnats, haldaemon, hplip, irc, libuuid, list, lp, mail, man, mes sagebus, news, nobody, postmaster, proxy, pulse, sshd, sync, sys, syslog, uucp, www-data

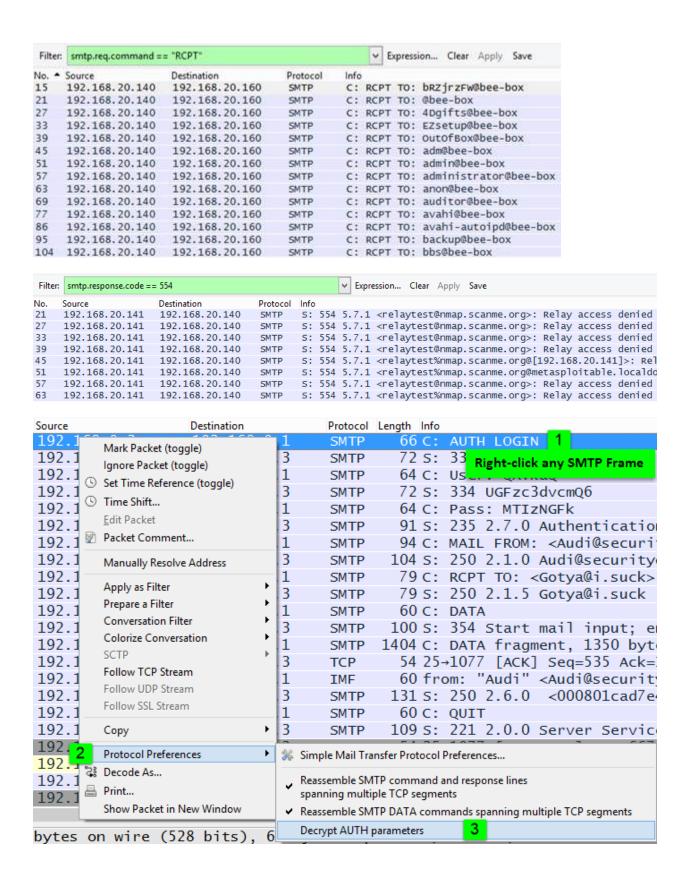

```
:~# python b64decoder.py QXVkaQ==
Base64 decoded value = Audi
:~# python b64decoder.py MTIzNGFk
Base64 decoded value = 1234ad
```

:~# md5sum concept.jpg 3796102e17ff50382cb48160b76a3946 concept.jpg

#### **Chapter 5: Inspecting Malware Traffic**

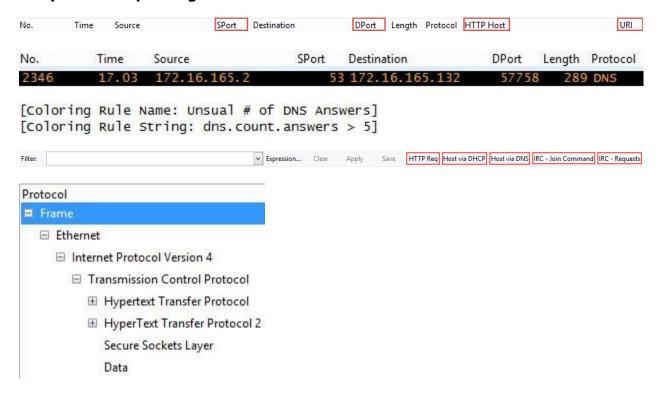

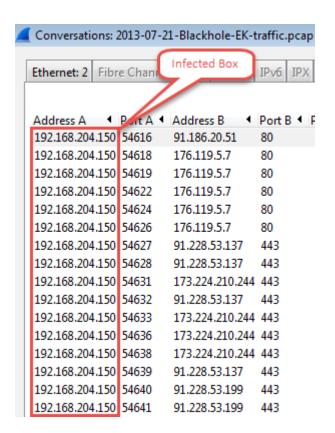

| Filter: | http.req | uest            |
|---------|----------|-----------------|
| No.     | Time     | Source          |
| 4       | 0        | 192.168.204.150 |
| 13      | 0        | 192.168.204.150 |
| 24      | 1        | 192.168.204.150 |
| 99      | 3        | 192.168.204.150 |
| 112     | 3        | 192.168.204.150 |
| 119     | 8        | 192.168.204.150 |
| 175     | 9        | 192.168.204.150 |

## How to detect the ZeroAccess botnet on your network and ...

scwoa.com/how-to-detect-the-zeroaccess-botnet-on-your-network-and-st... ▼
Dec 11, 2013 - ZeroAccess (as of this writing) uses ports 16464, 16465, 16470, and / or 16471. The specific port depends on whether the version is 32-bit or ...

## [PDF] The ZeroAccess Botnet - Mining and Fraud for Massive ...

cyber-peace.org/wp-content/uploads/.../Sophos\_ZeroAccess\_Botnet.pdf ▼ by J Wyke - 2012 - Cited by 19 - Related articles

Sep 4, 2012 - Ports 16464 and 16465 are used by the 32-bit and 64-bit versions of one botnet; ports 16470 and 16471 are used by the. 64-bit and 32-bit ...

| Malicious URL | Hostname      | Malicious Sample | Normal Sample    | Malicious Sample      | Normal Sample         |
|---------------|---------------|------------------|------------------|-----------------------|-----------------------|
| History       | Usage History | Download History | Download History | Communication History | Communication History |
| 0             | 0             | 0                | 0                | 27                    | 2                     |

#### ■ Malicious sample history communicated with this IP

| No. | SHA-256                                                          | Anti-virus     | Scan Date W         |
|-----|------------------------------------------------------------------|----------------|---------------------|
| 27  | 2144D81A9EACBD6D90F72A547E4AE7547F6ED727711F6AE17F327E7665D546E1 | <b>35</b> / 47 | 2015-01-26 01:37:06 |
| 26  | A8D136368FA08EE00266857CAB92FD7D2290B42611C1FA28DA47B5C926E45F81 | 46 / 53        | 2014-05-27 01:23:29 |
| 25  | C3854C173EF08D75F5134691FEBC78A75B054E170CE387085A0D28D4208BE705 | 14 / 46        | 2013-08-17 03:45:19 |
| 24  | BEF57360968571756223311BC86C5CFEB3955F0044C1706F0A492E49C61F5369 | 8 / 46         | 2013-08-14 15:52:43 |

Host tonerkozpont.com raiwinners.org domenicossos.com domenicossos.com domenicossos.com domenicossos.com domenicossos.com domenicossos.com domenicossos.com

<html> <head> <meta http-equiv="Refresh" content="1;URL="http://raiwinners.org/sword/in.cgi?2"> </head> <body>

HTTP/1.1 302 Found

Date: Thu, 18 Jul 2013 20:45:33 GMT

Server: nginx/0.7.67

Location: http://domenicossos.com/ngen/controlling/mydb.php Connection: Keep-Alive

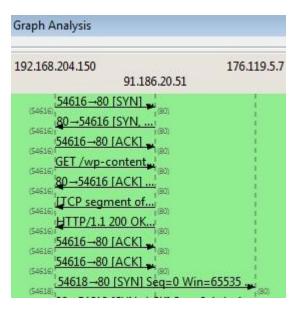

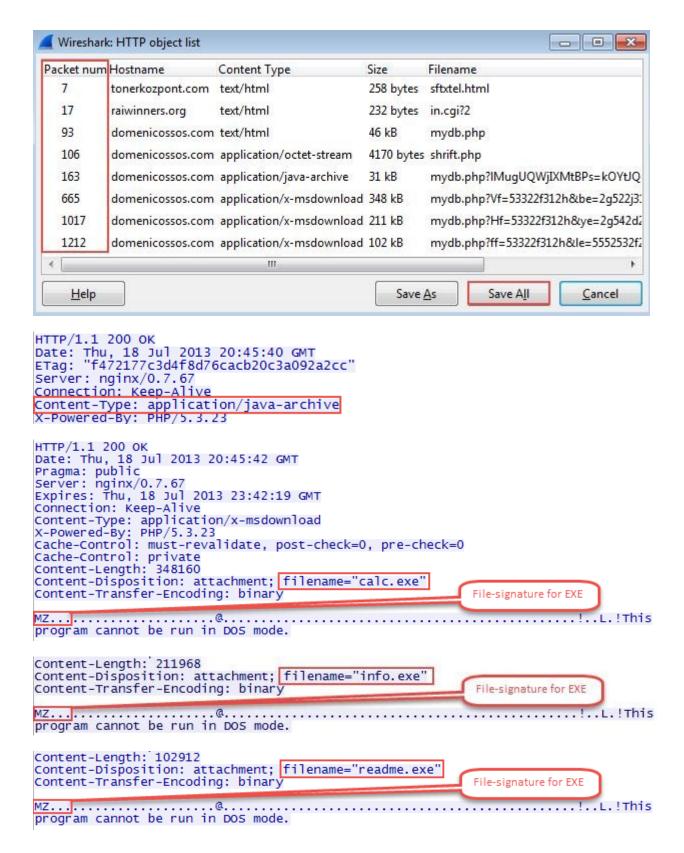

| ■ calc          | Application | 340 KB |
|-----------------|-------------|--------|
| info info       | Application | 207 KB |
| JavaArchive.jar | JAR File    | 31 KB  |
| readme          | Application | 101 KB |

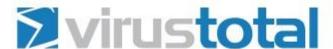

SHA256: 43565420246215bef3f02615166e38eaec4cde9d77c59f322c99421d1693649c

File name: readme.exe

Detection ratio: 36 / 49

| Filter: | irc   |                |       |             | ٧   | Expr | ession | Clear  | Apply    |
|---------|-------|----------------|-------|-------------|-----|------|--------|--------|----------|
| No.     | Time  | Source         | SPort | Destination |     |      | DPort  | Length | Protocol |
| 46      | 19.02 | 147.32.84.165  | 1039  | 130.239.1   | 18. | 172  | 6667   | 101    | IRC      |
| 47      | 19.06 | 130.239.18.172 | 6667  | 147.32.84   | 1.1 | 65   | 1039   | 118    | IRC      |
| 58      | 19.22 | 130.239.18.172 | 6667  | 147.32.84   | 1.1 | 65   | 1039   | 159    | IRC      |

| 42    | 18.98  | 147.32.80.9 | 53 147.32.84.165    | 1025 | 479 DNS | Standard query response 0x3e54 | CNAME chat.freenode.net |
|-------|--------|-------------|---------------------|------|---------|--------------------------------|-------------------------|
| 28627 | 795.26 | 147.32.80.9 | 53 147, 32, 84, 165 | 1025 | 479 DNS | Standard query response 0x3453 | CNAME chat.freenode.net |

#### ■ Answers

```
⊕ chat.freenode.net: type A, class IN, addr 130.239.18.172
⊕ chat.freenode.net: type A, class IN, addr 140.211.167.98
⊕ chat.freenode.net: type A, class IN, addr 140.211.167.99
⊕ chat.freenode.net: type A, class IN, addr 174.143.119.91
⊕ chat.freenode.net: type A, class IN, addr 213.92.8.4
⊕ chat.freenode.net: type A, class IN, addr 213.179.58.83
⊕ chat.freenode.net: type A, class IN, addr 213.232.93.3
⊕ chat.freenode.net: type A, class IN, addr 216.155.130.130
⊕ chat.freenode.net: type A, class IN, addr 38.229.70.20
⊕ chat.freenode.net: type A, class IN, addr 78.40.125.4
⊕ chat.freenode.net: type A, class IN, addr 82.96.64.4
⊕ chat.freenode.net: type A, class IN, addr 82.96.64.4
```

⊕ chat.freenode.net: type A, class IN, addr 89.16.176.16
 ⊕ chat.freenode.net: type A, class IN, addr 93.152.160.101
 ⊕ chat.freenode.net: type A, class IN, addr 128.237.157.136

⊕ irc.freenode.net: type CNAME, class IN, cname chat.freenode.net

NICK Pepe889696 USER znuehjm 0 0 :Pepe889696 USERHOST Pepe889696 MODE Pepe889696 -x JOIN #zarasa48

```
:pepe|2!~kvirc@cmpgw-27.felk.cvut.cz PRIVMSG #zarasa48 :.ddos.syn 147.32.96.69 1
:pepe|2!~kvirc@cmpgw-27.felk.cvut.cz PRIVMSG #zarasa48 :.ddos.syn 147.32.96.69 1 60
PRIVMSG #zarasa48 :[DDoS]: Done with flood (OKB/sec).
PRIVMSG #zarasa48 :[DDoS]: Flooding: (147.32.96.69:1) for 60 seconds.
:pepe|2!~kvirc@cmpgw-27.felk.cvut.cz PRIVMSG #zarasa48 :.tcpflood syn 147.32.96.69 1
1000
PRIVMSG #zarasa48 :[TCP]: Error sending packets to IP: 147.32.96.69. Packets sent:
Returned: <0>.
PRIVMSG #zarasa48 :[TCP]: Normal syn flooding: (147.32.96.69:1) for 1000 seconds.
:pepe|2!~kvirc@cmpgw-27.felk.cvut.cz PRIVMSG #zarasa48 :.tcpflood syn 147.32.96.69 1
PRIVMSG #zarasa48 :[TCP]: Error sending packets to IP: 147.32.96.69. Packets sent:
Returned: <0>.
PRIVMSG #zarasa48 :[TCP]: Normal syn flooding: (147.32.96.69:1) for 100 seconds. :pepe|2!~kvirc@cmpgw-27.felk.cvut.cz PRIVMSG #zarasa48 :.tcpflood syn 147.32.96.69 22 100
PRIVMSG #zarasa48 :[TCP]: Error sending packets to IP: 147.32.96.69. Packets sent:
Returned: <0>.
PRIVMSG #zarasa48 :[TCP]: Normal syn flooding: (147.32.96.69:22) for 100 seconds.
:pepe|2!~kvirc@cmpgw-27.felk.cvut.cz PRIVMSG #zarasa48 :.dos.random 147.32.96.69 22
1000
:pepe|2!~kvirc@cmpgw-27.felk.cvut.cz PRIVMSG #zarasa48 :.ddos.random 147.32.96.69 22
1000
PRIVMSG #zarasa48 :[DDOS]: Done with flood (OKB/sec).
PRIVMSG #zarasa48 :[DDOS]: Flooding: (147.32.96.69:22) for 1000 seconds.
:pepe|2!~kvirc@cmpgw-27.felk.cvut.cz PRIVMSG #zarasa48 :.tcpflood ack 147.32.96.69
337 120 -r
PRIVMSG #zarasa48 :[TCP]: Error sending packets to IP: 147.32.96.69. Packets sent:
Returned: <0>.
PRIVMSG #zarasa48 :[TCP]: Spoofed ack flooding: (147.32.96.69:337) for 120 seconds. :pepe|2!~kvirc@cmpgw-27.felk.cvut.cz PRIVMSG #zarasa48 :.icmpflood 147.32.96.69 1800 PRIVMSG #zarasa48 :[ICMP]: Flooding: (147.32.96.69) for 1800 seconds.
```

#### **Chapter 6: Network Performance Analysis**

Filter:

Time

TCP Delta

| Show TCP summary in protocol tree:                     | •         |
|--------------------------------------------------------|-----------|
| Validate the TCP checksum if possible:                 |           |
| Allow subdissector to reassemble TCP streams:          |           |
| Analyze TCP sequence numbers:                          | •         |
| Relative sequence numbers:                             | •         |
| Scaling factor to use when not available from capture: | Not known |
| Track number of bytes in flight:                       | <b>2</b>  |
| Calculate conversation timestamps:                     | <b>v</b>  |
| Try heuristic sub-dissectors first:                    |           |
| Ignore TCP Timestamps in summary:                      |           |
| Do not call subdissectors for error packets:           |           |
|                                                        |           |

NEXTSEO#

ACK#

WinSize

Expression... Clear Apply Save HTTP Errors DNS Errors FTP Errors WLAN Retries

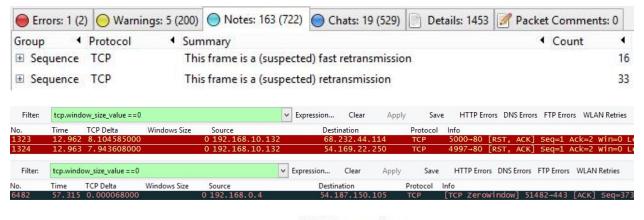

#### **UDP** Conversations

| Address A      | 1 | Port A ◀ | Address B      | 1 | Port B ◀ | Packets ◀ | Bytes ▼ | Packets A→B ◀ | Bytes A→B ◀ |
|----------------|---|----------|----------------|---|----------|-----------|---------|---------------|-------------|
| 192.168.10.132 | 2 | 46816    | 182.58.215.46  |   | 17940    | 471       | 372 354 | 300           | 360 583     |
| 192.168.10.132 | 2 | 46816    | 116.203.219.84 | 1 | 31098    | 283       | 231 847 | 168           | 224 215     |
| 192.168.10.132 | 2 | 46816    | 2.51.48.167    |   | 26372    | 109       | 41 966  | 57            | 3 534       |

| DNS | Standard query 0xb445 | A version.vuze.com              |
|-----|-----------------------|---------------------------------|
| DNS | Standard query 0x10c7 | SOA piyush-40f60e5d.docomo.com  |
| DNS | Standard query 0x0001 | ANY tracker.istole.it           |
| DNS | Standard query 0x0001 | ANY 12.rarbg.me                 |
| DNS | Standard query 0x0002 | ANY tracker.istole.it           |
| DNS | Standard query 0xdc47 | A ipv4.tracker.harry.lu         |
| DNS | Standard query 0x2746 | A tracker.coppersurfer.tk       |
| DNS | Standard query 0x5e40 | A bttracker.crunchbanglinux.org |
| DNS | Standard query 0x2943 | A tracker1.wasabii.com.tw       |
| DNS | Standard query Oxae4d | A tracker.nwps.ws               |
| DNS | Standard query 0x6b4c | A tracker.ccc.de                |

| No.    | Time    | TCP Delta ▼  |
|--------|---------|--------------|
| 278630 | 191.901 | 19.821587000 |
| 278309 | 191.754 | 19.689591000 |
| 278143 | 191.678 | 19.581039000 |
| 278151 | 191.682 | 19.575095000 |
| 278115 | 191.666 | 19.554924000 |
| 277988 | 191.625 | 19.534762000 |
| 277805 | 191.525 | 19.382842000 |
| 277185 | 191.244 | 19.136907000 |
| 276868 | 191.103 | 19.002715000 |
| 257247 | 166.221 | 18.860083000 |

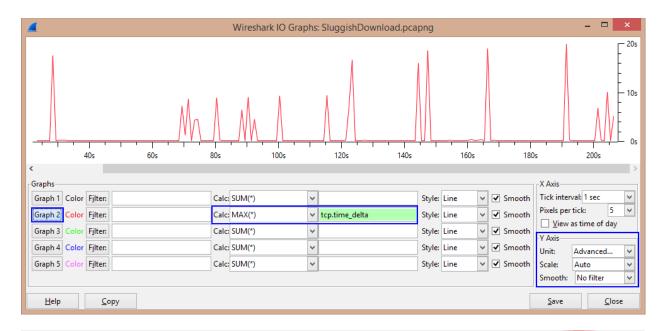

| Filter: | tcp.flags.syn==1 && | tcp.flags.ack==0 | ✓ Express      | ion Clear | r Apply Save     | Targeting the same                             |
|---------|---------------------|------------------|----------------|-----------|------------------|------------------------------------------------|
| No.     | Time                | Source           | Destination    | Protocol  | Src Port Dst Por | t Info Destination Port : 80                   |
| 1       | 0.000000            | 10.10.10.10      | 192.168.10.133 | TCP       | 1563             | 80 cadabra-lm→http [SYN] Seq=∪ wm-э±z Len=0    |
| 2       | 0.000873            | 10.10.10.10      | 192.168.10.133 | TCP       | 1564             | 80 pay-per-view→http [SYN] Seq=0 Win=512 Len=0 |
| 3       | 0.001093            | 10.10.10.10      | 192.168.10.133 | TCP       |                  | 80 winddlb→http [SYN] Seq=0 Win=512 Len=0      |
| 4       | 0.001283            | 10.10.10.10      | 192.168.10.133 | TCP       | 1566             | 80 corelvideo→http [SYN] Seq=0 Win=512 Len=0   |
| 5       | 0.001466            | 10.10.10.10      | 192.168.10.133 | TCP       | 1567             | 80 jlicelmd→http [SYN] Seq=0 Win=512 Len=0     |
| 6       | 0.001645            | 10.10.10.10      | 192.168.10.133 | TCP       | 1568             | 80 tsspmap→http [SYN] Seq=0 Win=512 Len=0      |
| 7       | 0.001822            | 10.10.10.10      | 192.168.10.133 | TCP       | 1569             | 80 ets→http [SYN] Seq=0 Win=512 Len=0          |
| 8       | 0.002000            | 10.10.10.10      | 192.168.10.133 | TCP       | 1570             | 80 orbixd→http [SYN] Seq=0 Win=512 Len=0       |